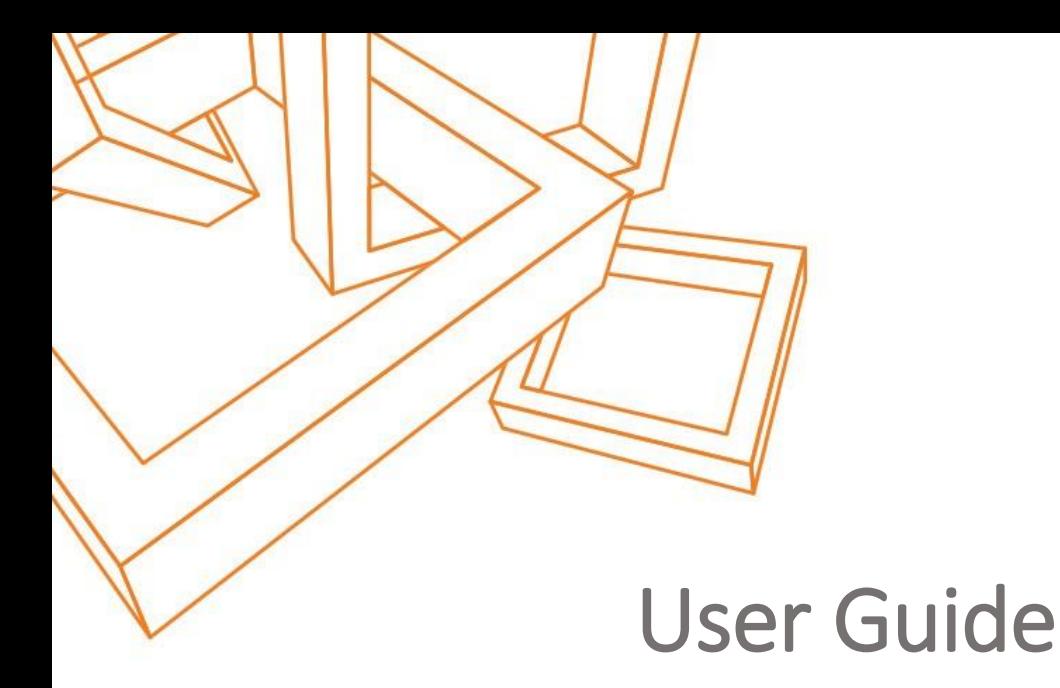

### Of

## Dynamic CRM Solution- Auto number

# **III** Dotsquares

#### DISCLAIMER

This document is submitted with the explicit understanding that the contents are confidential and would not be divulged to any third party without prior written consent from Dotsquares Ltd. Services are supplied according to our terms and conditions <http://www.dotsquares.com/terms>

### Contents

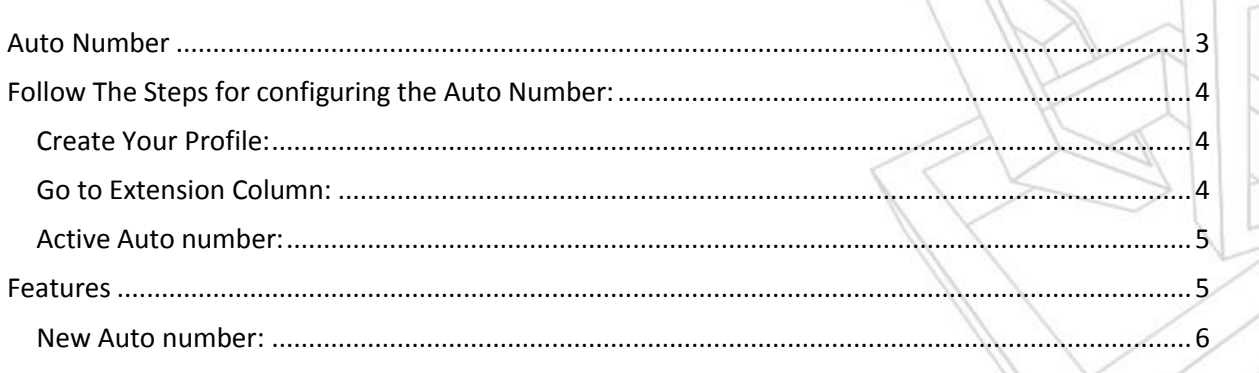

### <span id="page-2-0"></span>Auto Number

In Dynamic CRM, generate unique random numbers, letters, date or time in any field of any entity.

This auto number plug-in, let the user manage their Account IDs or Invoice numbers very easily. The Dynamic CRM Add-on is helpful in making your CRM more user friendly. This auto number solution will generate numbers or letters randomly, but all are unique so that the trouble of entering the lead Ids, account number or any employee Ids, etc. is now gone.

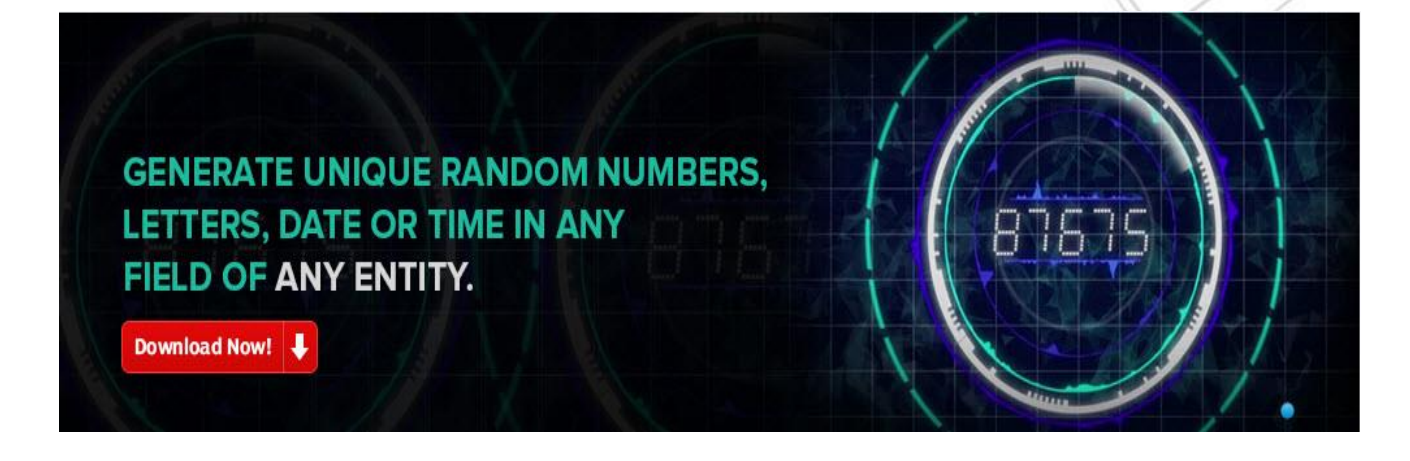

Download the Auto Number, CRM solution from our website and integrate it in your CRM for generating the auto numbers. This solution will help you in managing your time and work effectively by reducing the bulk of data entry for employee id, account id, etc.

You can also find our other CRM solutions such as Lead Integration, Auto SMS, Event calendar and CRM Twitter.

Once downloading the Auto number solution from the website, find the below steps for further configuration.

### <span id="page-3-0"></span>Follow The Steps for configuring the Auto Number:

#### <span id="page-3-1"></span>Create Your Profile:

Fill the required general details for creating your Profile then press submit.

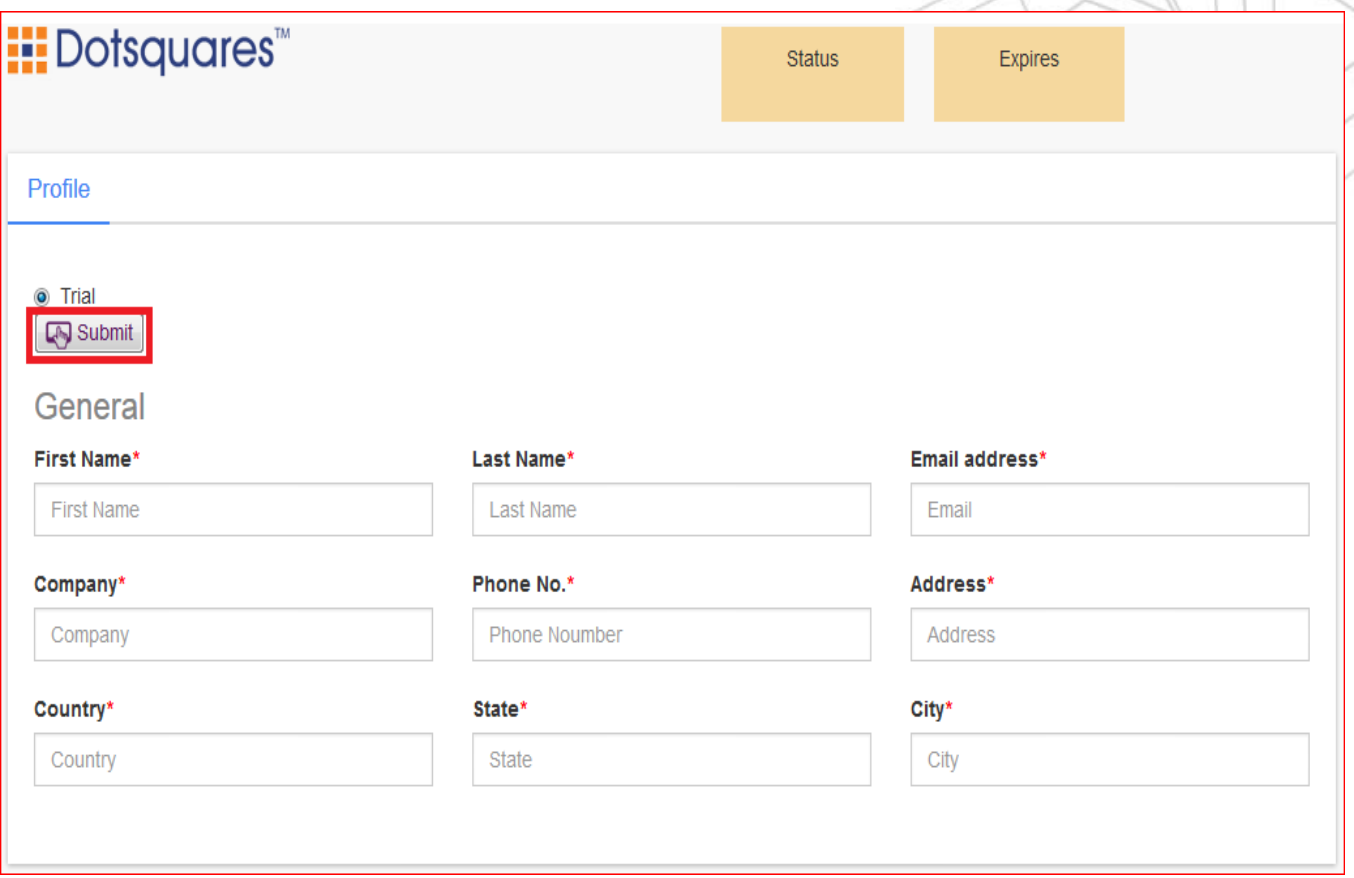

#### <span id="page-3-2"></span>Go to Extension Column:

Once you create your profile, then Auto number solution can be accessed from the Extension column (as appearing in the below screenshot).

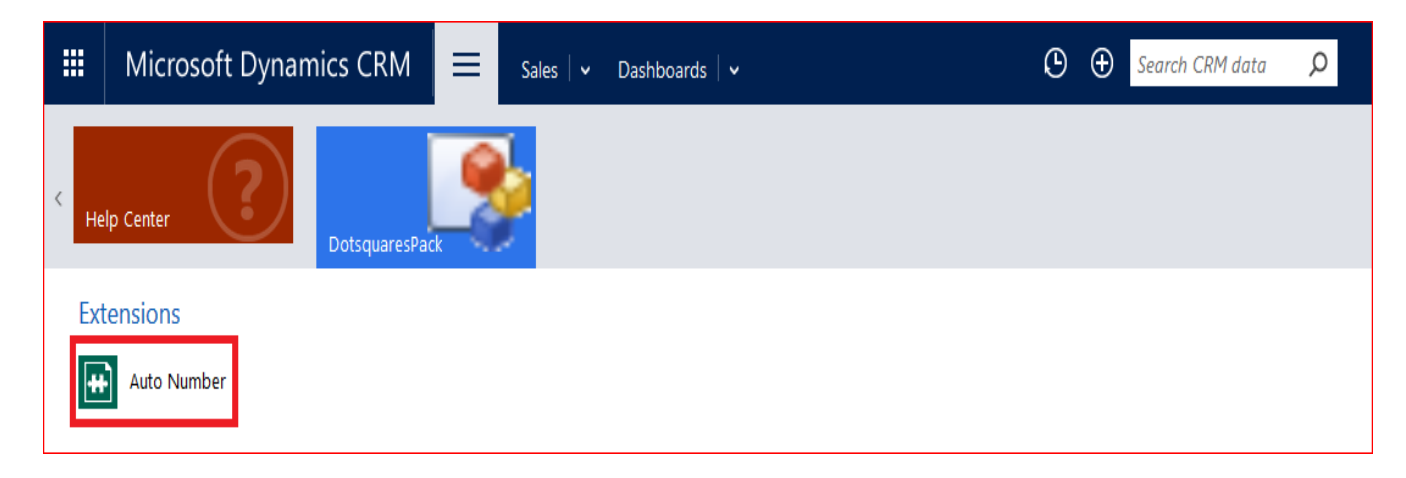

#### <span id="page-4-0"></span>Active Auto number:

On clicking the Auto number icon, a page will appear as shown in the image below. There are multiple features like Create a new auto number, excel templates, export to excel, import data, etc.

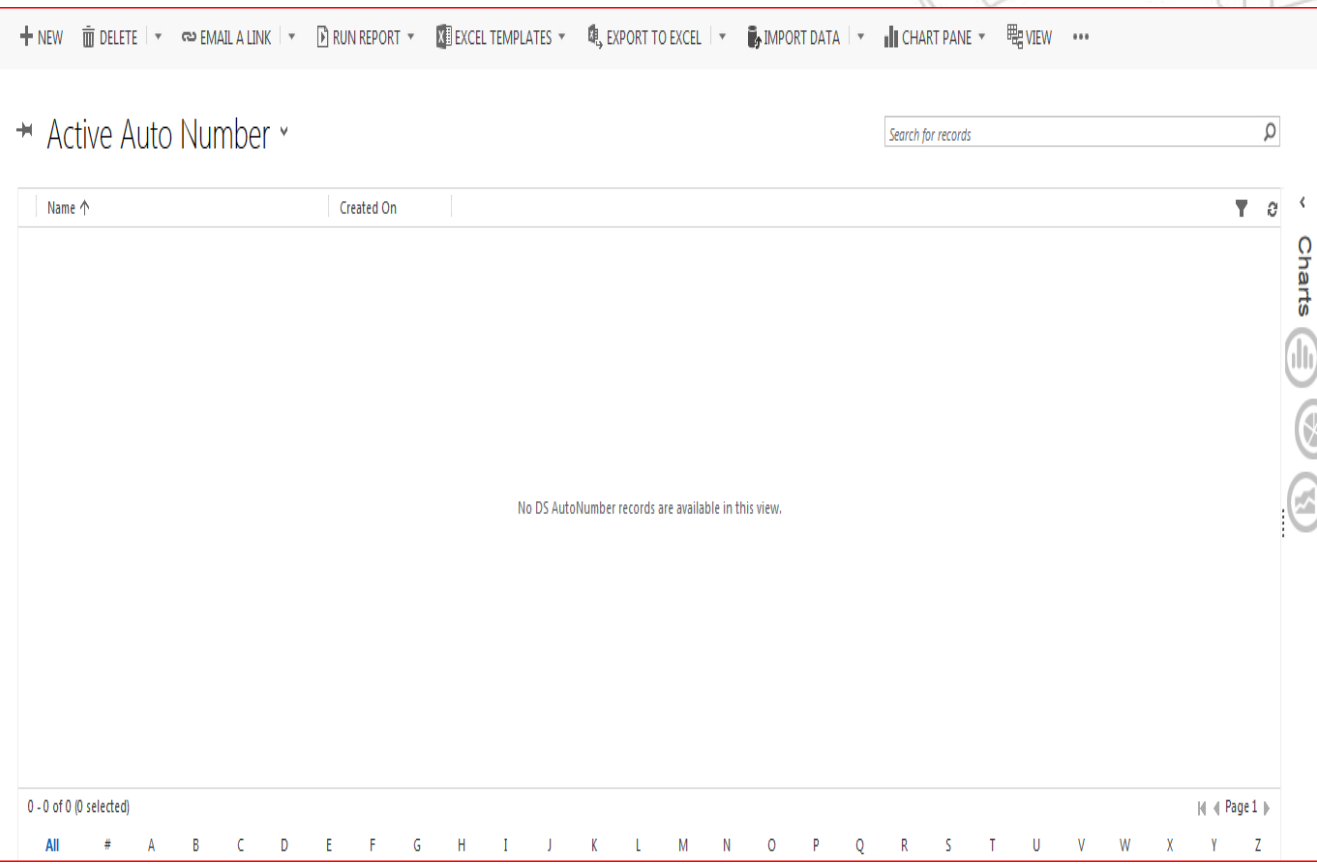

### <span id="page-4-1"></span>Features

The auto number solution will help in accessing the following features:

- Create a New auto number
- Delete
- Email a Link
- Export to excel
- Import data
- Chart Pane
- View
- Search

#### <span id="page-5-0"></span>New Auto number:

For creating a new Auto number, fill the form with the details like target entity, target attribute and other essential fields and save it to active the auto number.

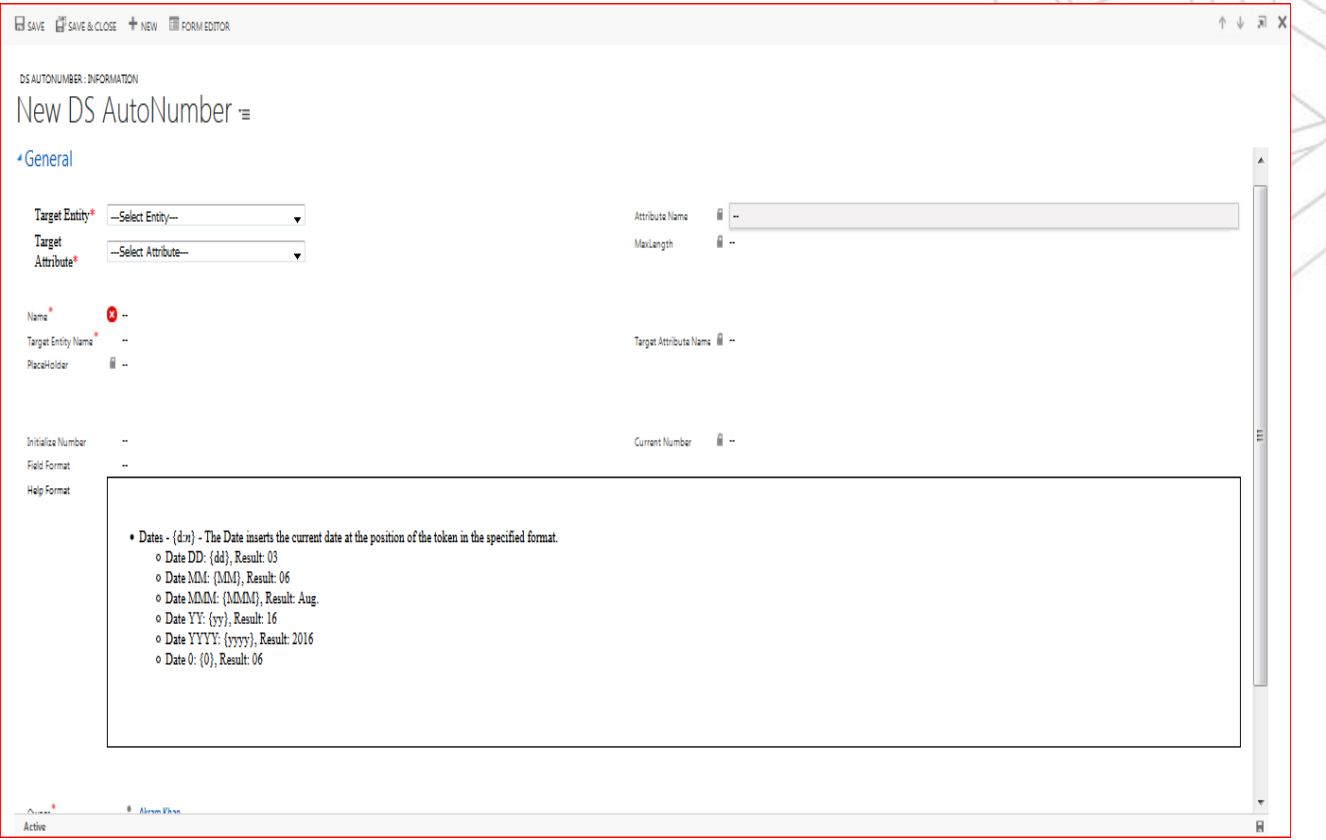

Z<br>A